# **How To Use Docker Toolbox With MPB**

From MOD Wiki

### **Introduction**

This is a quick start guide to get the mod-plugin-plugin working inside docker, running in Windows or MacOS.

If you're not using Linux please install [Docker Toolbox,](https://www.docker.com/products/docker-toolbox) so you can access docker from within a nice pre-setup VM for it.

#### **Pre-compiled image**

After you install and run docker toolbox you should be presented with a command-line interface. This console is actually running Linux inside a virtual machine, but without you having to do any configuration or setup.

To begin, we download the pre-compiled mod-plugin-builder docker image by running:

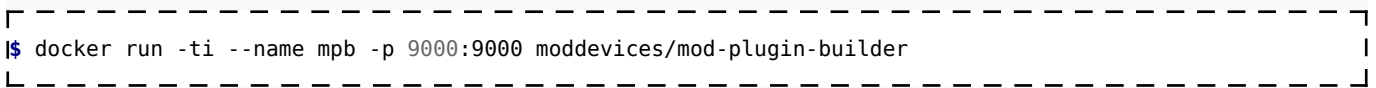

If you wish to have a local folder accessible inside the docker environment, use the '-v' argument with the local and docker mapped folder joined by a semi-colon. Like this:

```
$ docker run -ti --name mpb -p 9000:9000 -v ~/local-mod-folder:/tmp/local-mod-folder moddevices/mod-
                                \mathbf{I}plugin-builder
```
Some notes:

- The image size is around 1Gb, split across several files.
- The previous commands will create a new docker environment every time you run them. You only need them once.

After you close the console window, you can resume where you left off by running:

```
$ docker start -i mpb
                  \overline{1}---------------------------
```
## **Full build (advanced, long)**

If you don't want to use a pre-compiled image, you can build mod-plugin-builder yourself. To begin, start docker and run:

**\$** git clone --depth 1 git://github.com/moddevices/mod-plugin-builder $\mathbf{I}$ 

------------------------------

Note: It will take a very long time...

After it's done, we create a container from mod-plugin-builder by running:

**\$** docker run -ti --name mpb -p 9000:9000 -v ~/local-mod-folder:/tmp/local-mod-folder mod-plugin-builder **\$** exit  $\Box$ 

- - - - - - - - - **-**

 $\overline{\phantom{a}}$ 

That's it, the command to start the mod-plugin-builder environment is:

**\$** docker start -i mpb  $\overline{\phantom{a}}$ 

You can find more information about docker [here](https://docs.docker.com/engine/quickstart/).

#### Retrieved from

.,

[https://wiki.moddevices.com/index.php?title=How\\_To\\_Use\\_Docker\\_Toolbox\\_With\\_MPB&oldid=10562](https://wiki.moddevices.com/index.php?title=How_To_Use_Docker_Toolbox_With_MPB&oldid=10562)  $\mathbf{u}$ 

- This page was last edited on 1 September 2016, at 13:15.
- Content is available under [GNU Free Documentation License 1.3 or later](http://www.gnu.org/copyleft/fdl.html) unless otherwise noted.

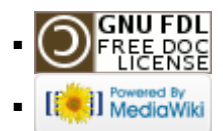